## **Pro-face**

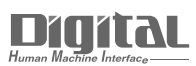

# Device/PLC Connection Manuals

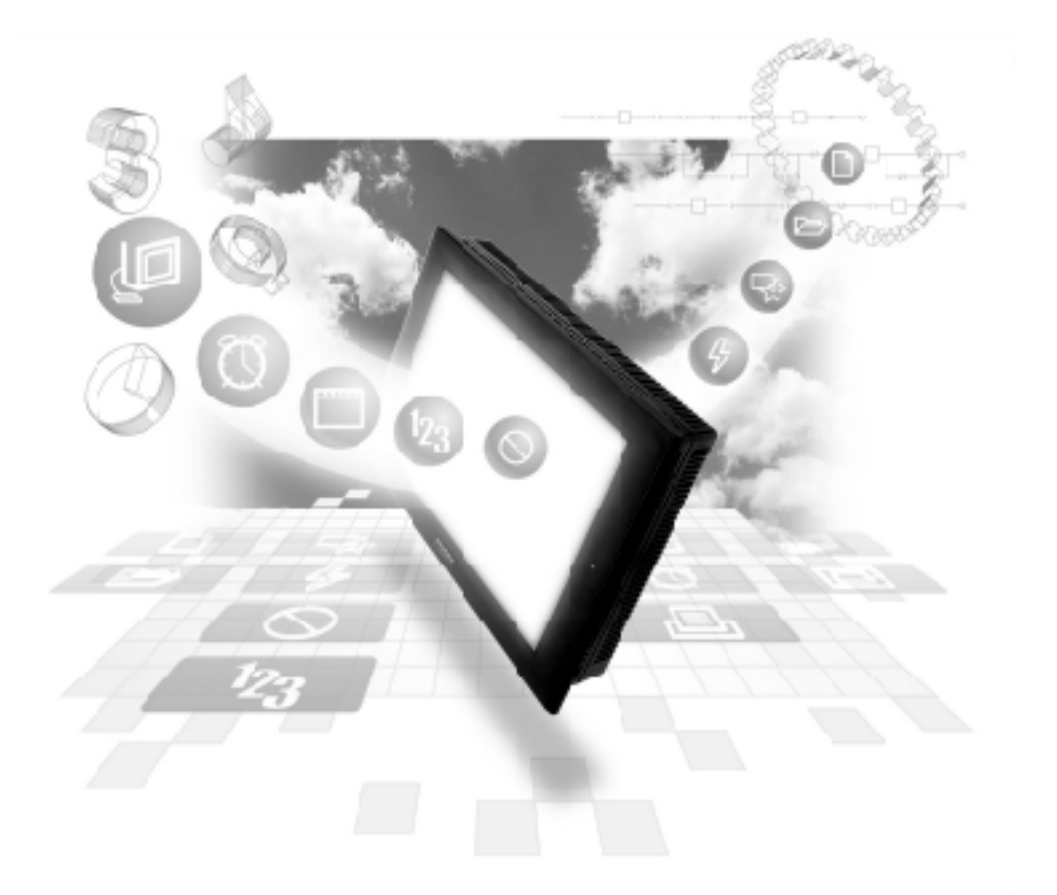

#### **About the Device/PLC Connection Manuals**

Prior to reading these manuals and setting up your device, be sure to read the "Important: Prior to reading the Device/PLC Connection manual" information. Also, be sure to download the "Preface for Trademark Rights, List of Units Supported, How to Read Manuals and Documentation Conventions" PDF file. Furthermore, be sure to keep all manual-related data in a safe, easy-to-find location.

### **12.10 CHINO Corporation Controllers**

#### **12.10.1 System Structure**

The following describes the system configuration used when connecting the GP/ GLC/LT to a CHINO Controller.

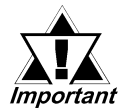

#### *GP/GLC/LT's System Area (LS0 to LS19) Settings*

*The GP/GLC/LT's system area (20 words) cannot be allocated to the Controller's own data area. When you are entering the system area settings via the screen editor software or via the GP/ GLC/LT's OFFLINE screen, be careful that you do not use the Controller's own data area.*

#### **LT230 Series**

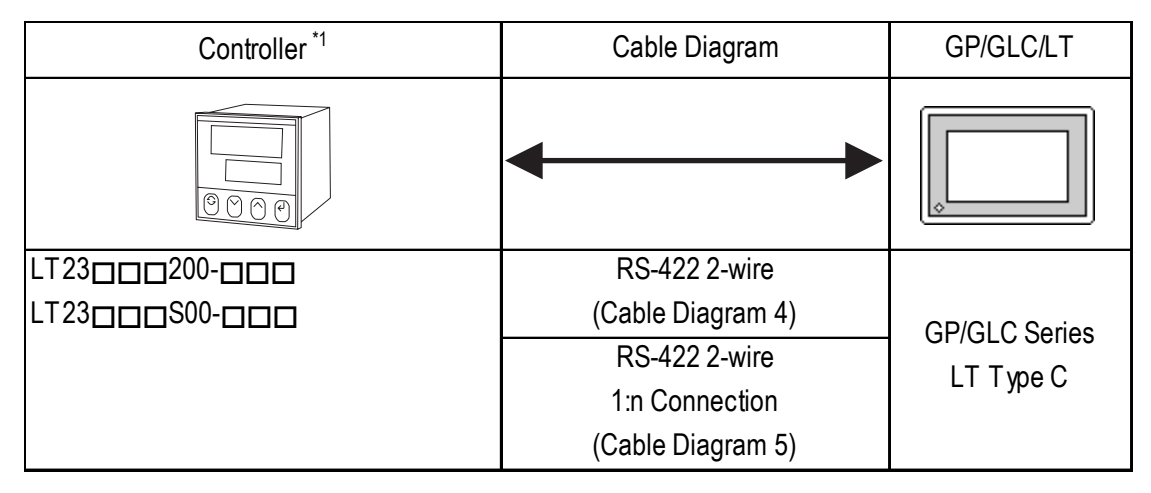

*\*1 The model data "" will vary depending on the type of option. For detailed controller information, refer to that unit's catalog. Serial data transfer option types use a "2" for RS-485 and "3" for RS-485+2 External Input.*

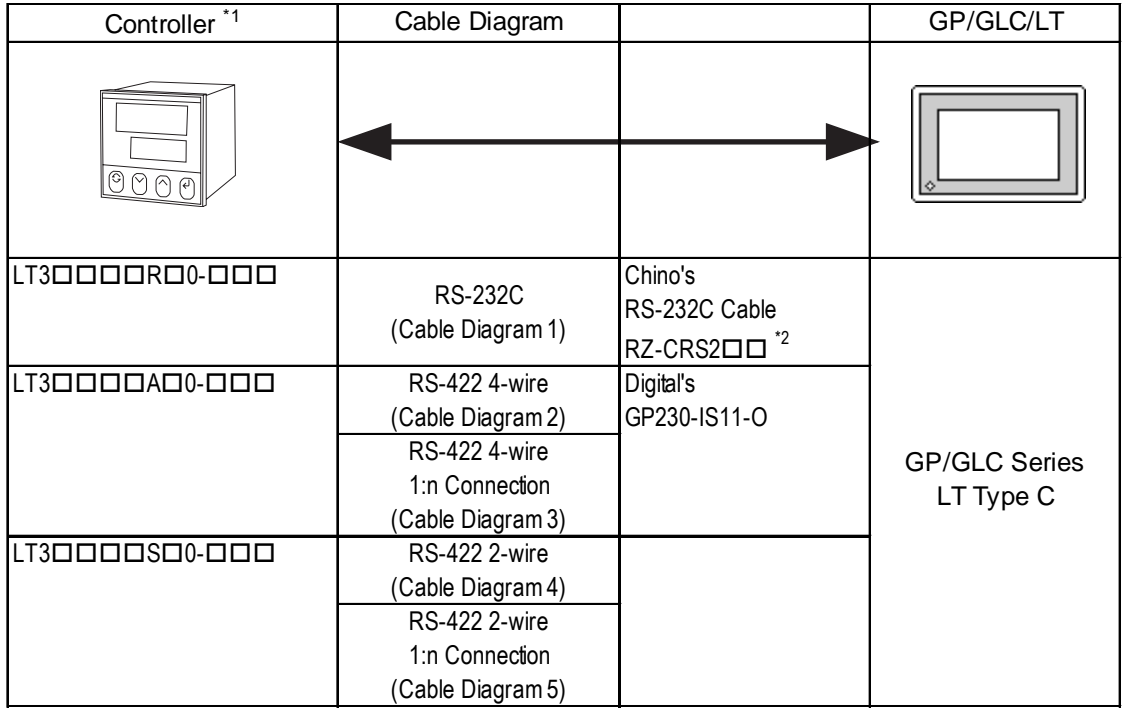

#### **LT300 Series**

*\*1 The model data "" will vary depending on the type of option. For detailed controller information, refer to that unit's catalog. Serial data transfer option types use a "R" for RS-232C, "A" for RS-422A and "S" for RS-485.*

*\*2 The Cable cannot be connected directly to a GP-377/GP-377R/GP2300 Series unit because of the connectors cover size.*

#### **LT400 Series**

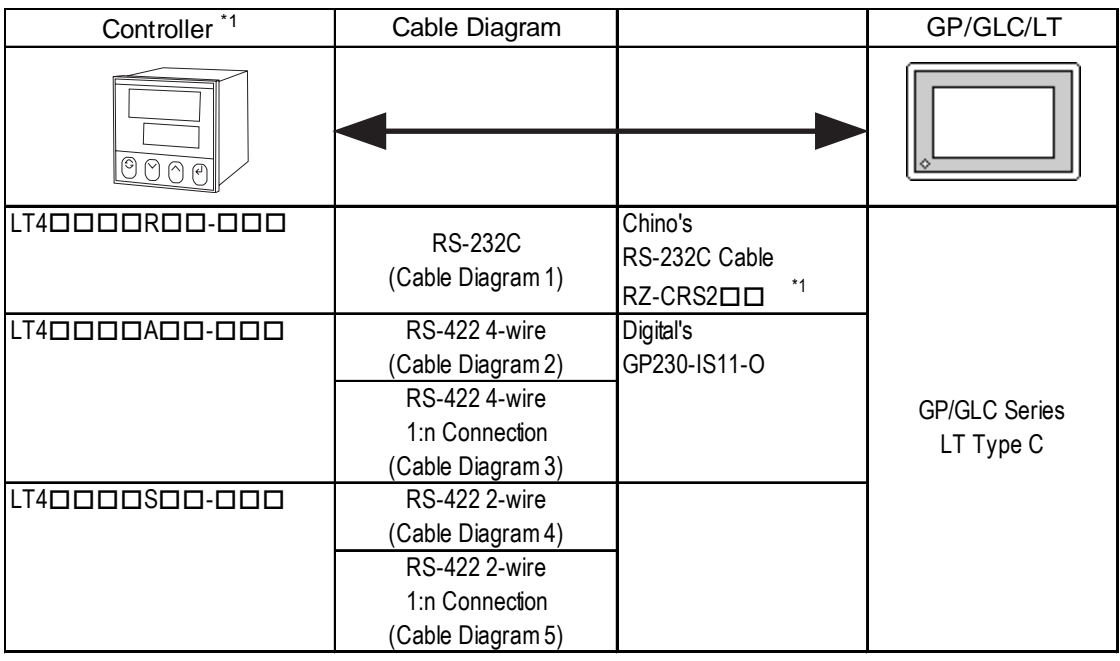

- *\*1 The model data "" will vary depending on the type of option. For detailed controller information, refer to that unit's catalog. Serial data transfer option types use a "R" for RS-232C, "A" for RS-422A and "S" for RS-485.With LT-400 Series units, be sure to use units with a Serial Number of LT4037\*\*\*\* or later. When using LT 400 Series units with a Serial Number of LT4036\*\*\*\* or earlier, an error "PLC NOT RESPONDING (02:FE:\*\*)" will appear on GP/GLC/LT display.*
- *\*2 The Cable cannot be connected directly to a GP-377/GP-377R/GP2300*

#### **JU Series**

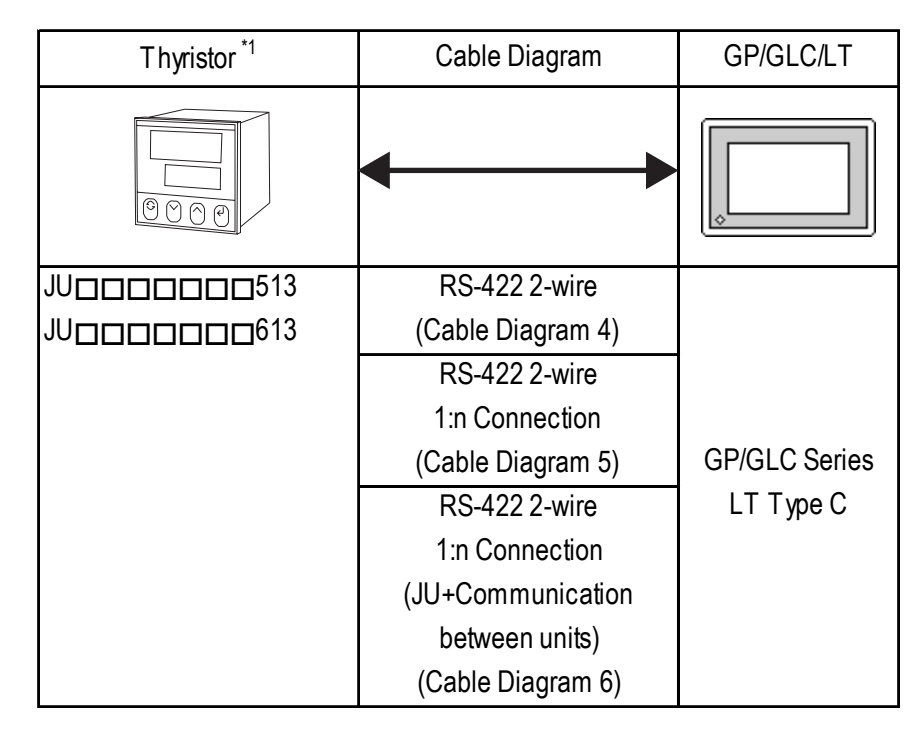

*\*1 JU Series Thyristors models vary, depending on each unit's communication specifications. The two groups are identified by model numbers with a "5" (Unit space Master with temperature controller feature), and a "6" (Unit space Slave - without temperature controller feature). For details, refer to the Thyristor catalog. thyristors with no temperature controller feature (JU613) cannot be connected directly to the GP. The unit must first be connected to a "5" series unit (JU513), and communication is performed via the "5" series unit's Master-Slave communication. For inter-unit communication methods, refer to your Thyristor unit's Installation Guide.*

#### **Connections**

•1:1 connection (RS-232C or RS-422)

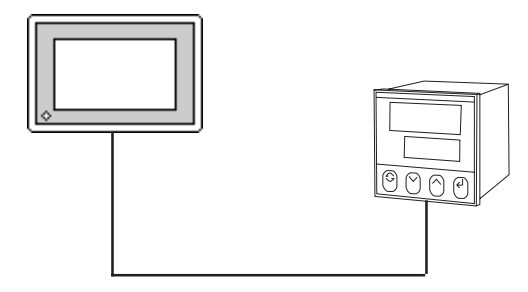

•1:n connection (RS-422)

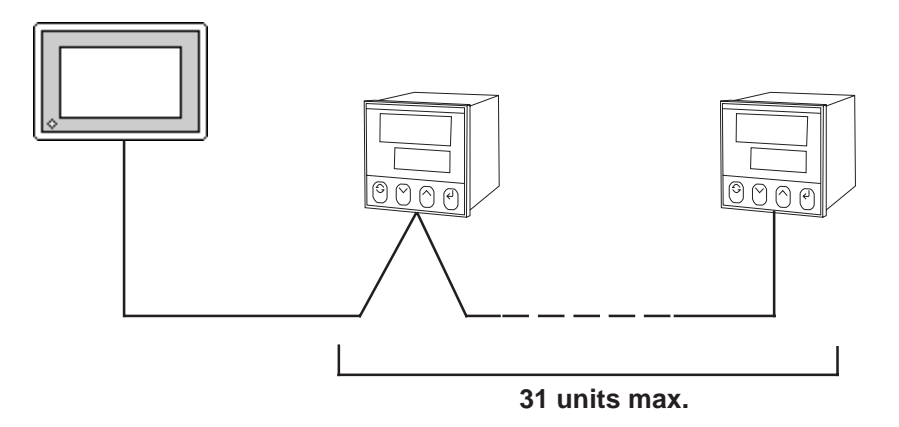

•1:n connection (JU Series inter-unit communication) (RS-422)

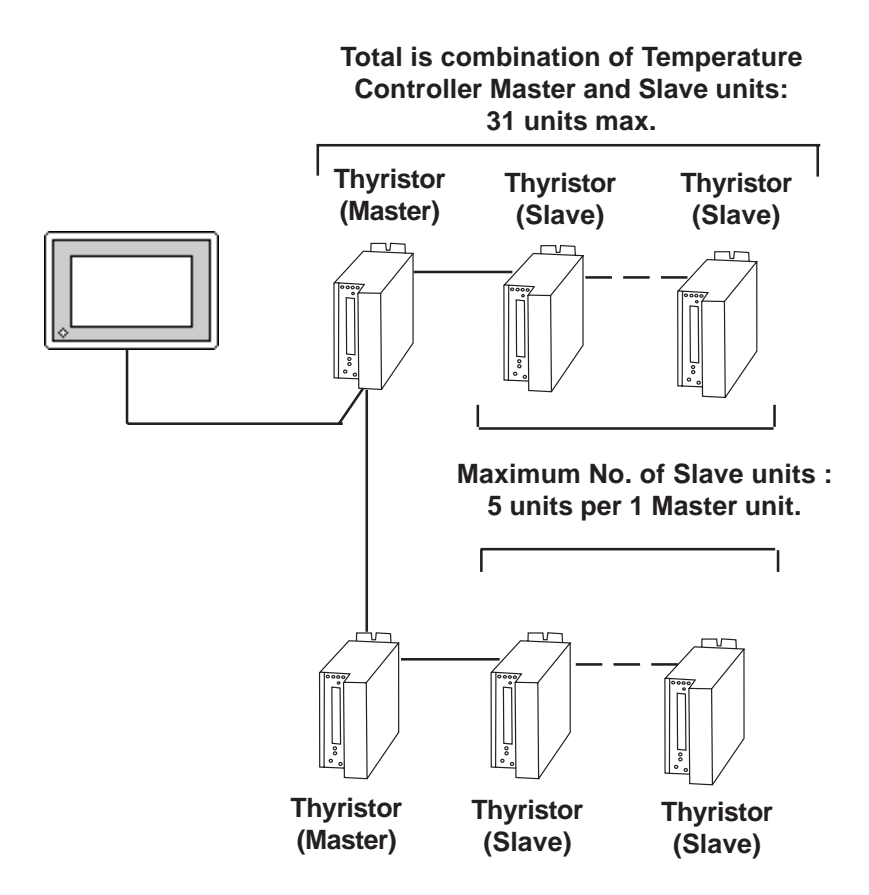

#### **12.10.2 Cable Diagrams**

The cable diagrams shown below and the cable diagrams recommended by CHINO Corporation may differ, however, using these cables for your Controller's operations will not cause any problems.

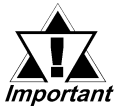

- *Connect the FG line of the Shield cable to the GP/GLC/LT side.*
- *If a communications cable is used, be sure to connect its SG (signal ground) terminal.*
- *RS-232C cables should be 15 meters or less.*
- *RS-422 cables should be 600 meters or less.*

#### **Cable Diagram 1** RS-232C

<When making your own cable connections>

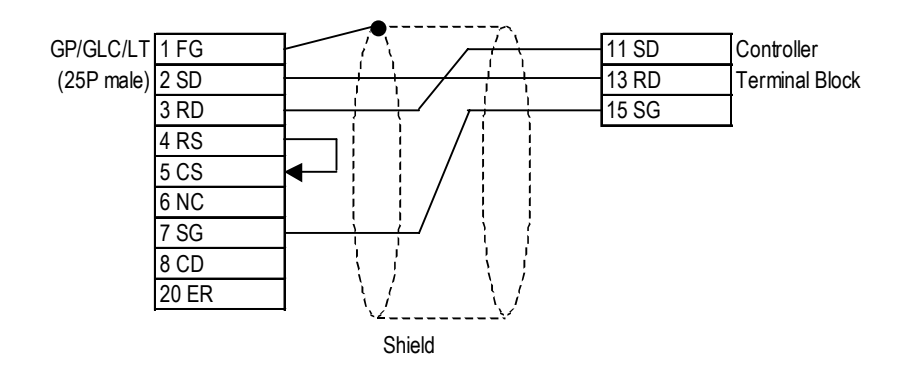

<When using Chino's RS-232C Cable RZ-CRS2 $\square$ 

 $(\Box \Box$  indicates the Cable length. 15m max.)

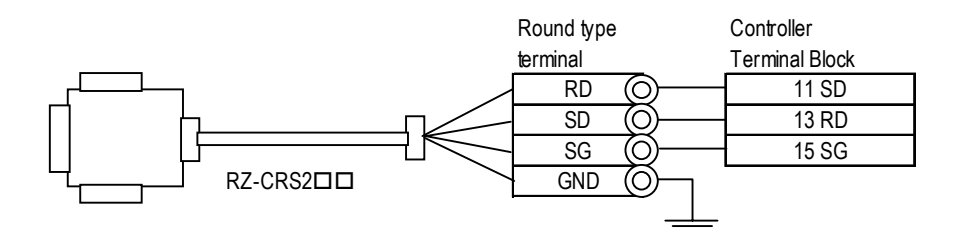

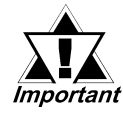

Chino's RS-232C Cable RZ-CRS2<sup>II</sup> cannot be connected to GP-*377/GP-377RS/GP2300 Series unit because of the connector size.*

#### **Cable Diagram 2** RS-422 4-Wire

<When using Digital's RS-422 connector terminal adapter GP070-CN10-0>

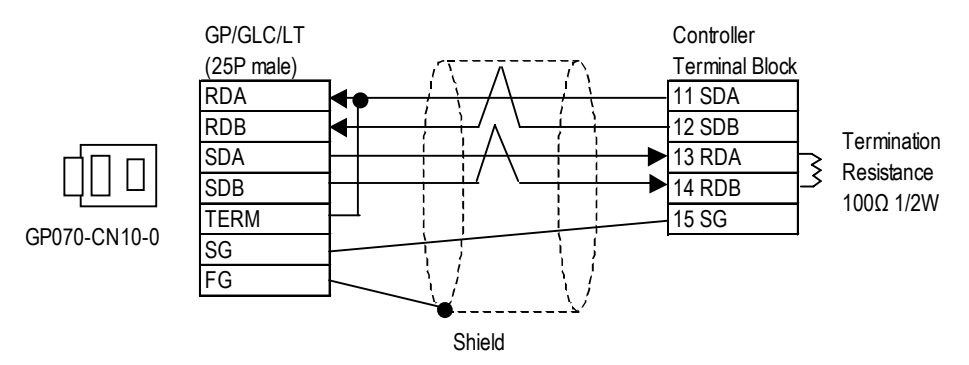

<When using Digital's RS-422 Cable GP230-IS11-0>

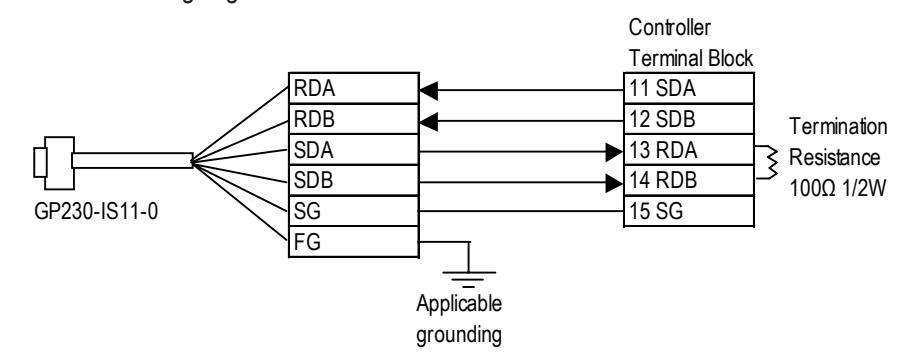

<When making your own cable>

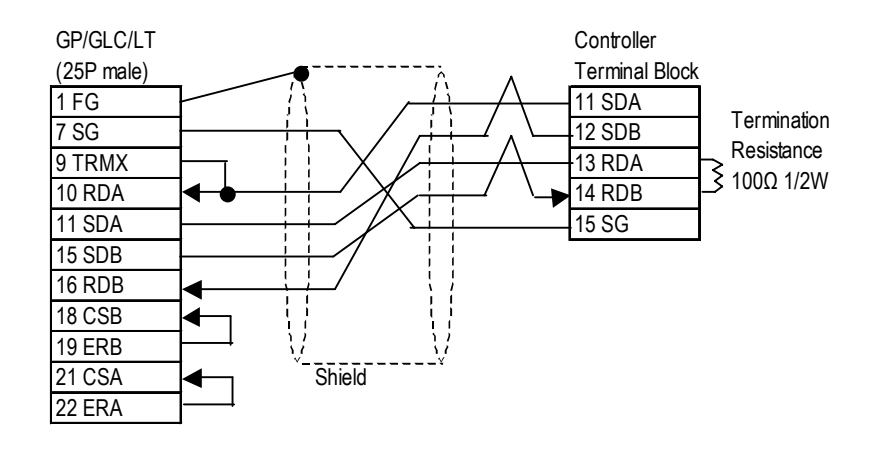

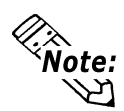

**When connecting the #9 and #10 pins in the GP Serial I/F, a termination resistance of 100**Ω **is added between RDA and RDB.**

#### **Cable Diagram 3** (1:n) RS-422 4-Wire

<When using Digital's RS-422 connector terminal adapter GP070-CN10-0>

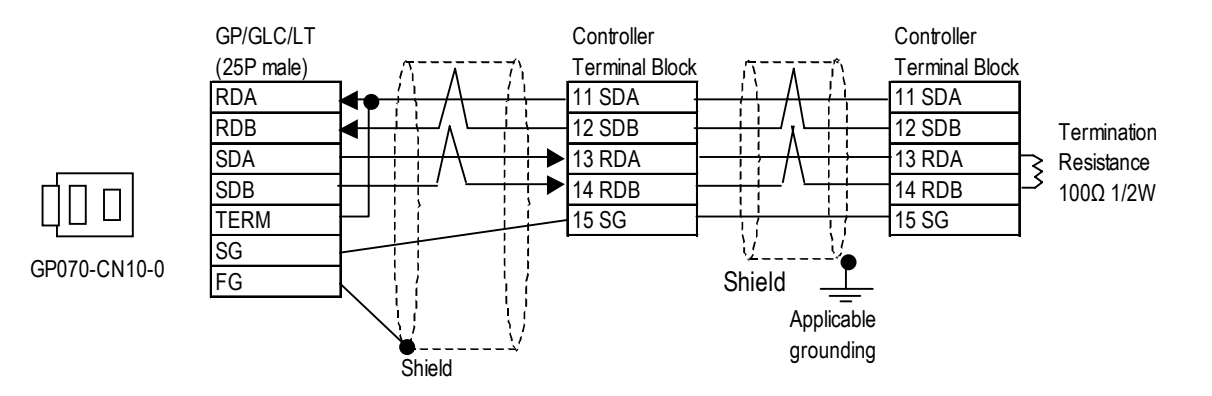

<When using Digital's RS-422 Cable GP230-IS11-0>

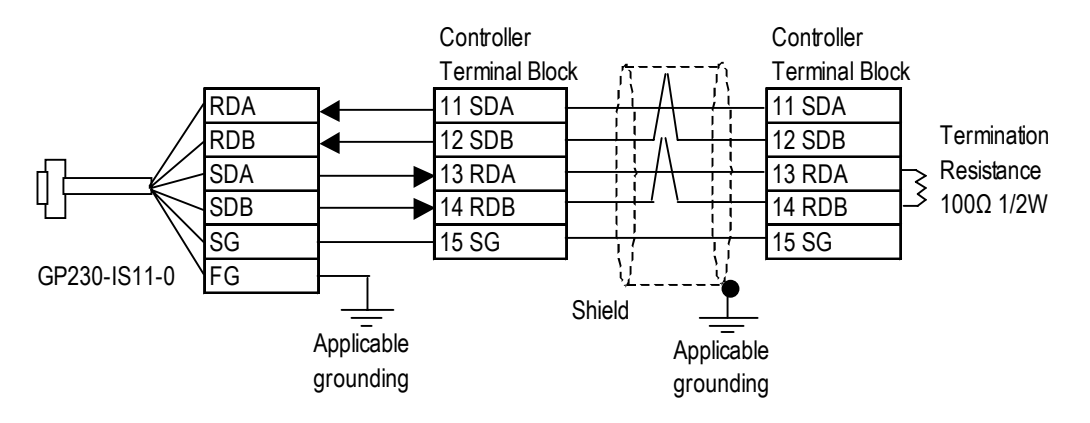

<When making your own cable>

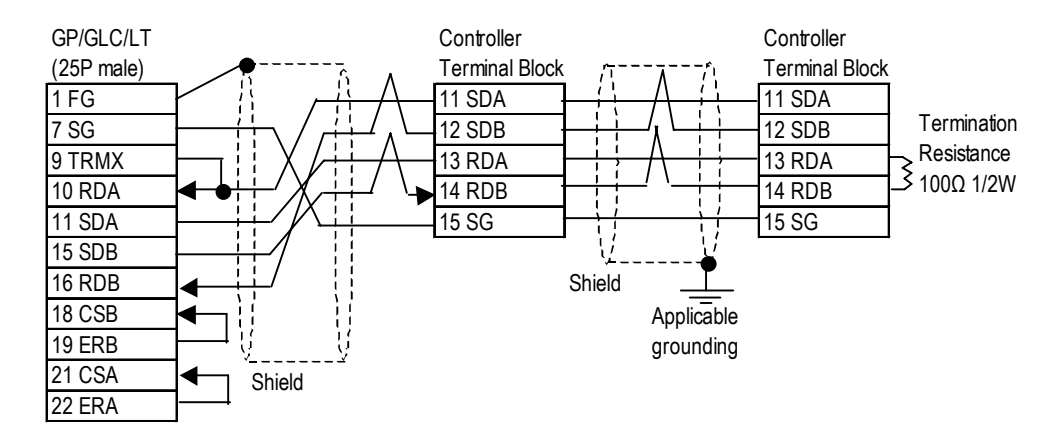

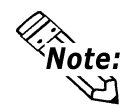

**When connecting the #9 and #10 pins in the GP Serial I/F, a termination resistance of 100**Ω **is added between RDA and RDB.**

#### **Cable Diagram 4** RS-422 2-Wire

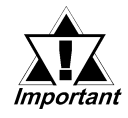

*The controller terminal number will differ depending on the type of controller used. The controller pin assignment diagrams are shown below. When using JU series, SA and SB will be called SA1 and SB1. JU Series unit has no SG.*

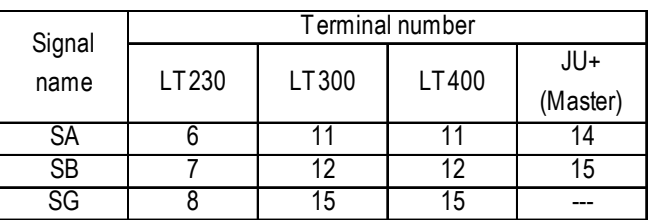

<When using Digital's RS-422 connector terminal adapter GP070-CN10-0>

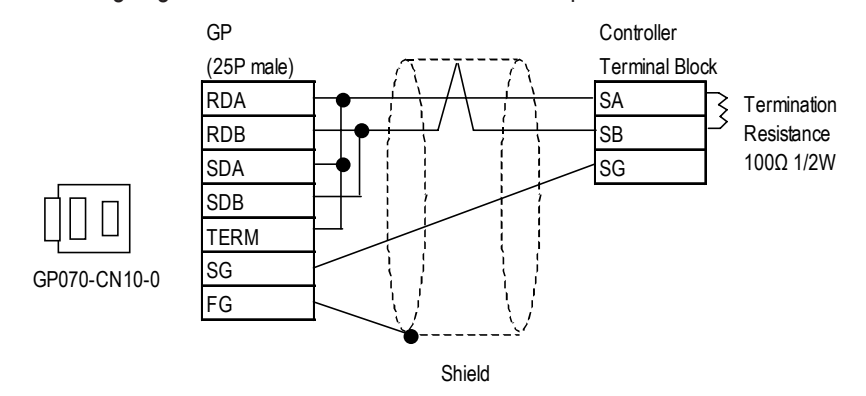

<When using Digital's RS-422 Cable GP230-IS11-0>

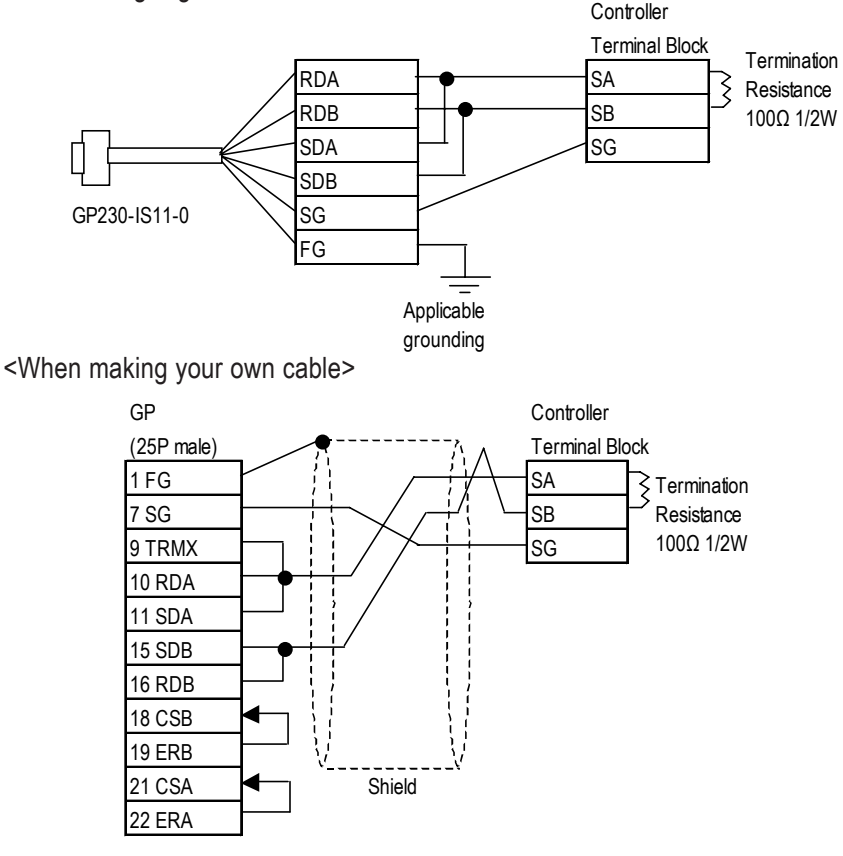

**When connecting the #9 and #10 pins in the GP Serial I/F, a termination** lote: **resistance of 100**Ω **is added between RDA and RDB.**ハ

*GP-PRO/PBIII for Windows Device/PLC Connection Manual*

#### **Cable Diagram 5** (1:n) RS-422 2-Wire

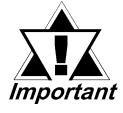

*The controller terminal number will differ depending on the type of controller used. The controller pin assignment diagrams are shown below. When using JU series, SA and SB will be called SA1 and SB1. JU Series unit has no SG.*

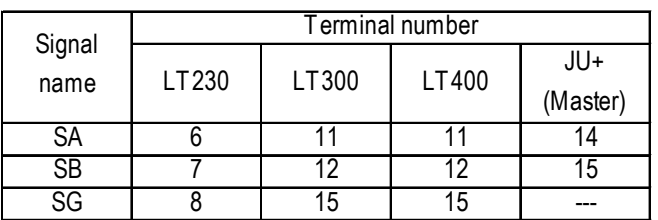

<When using Digital's RS-422 connector terminal adapter GP070-CN10-0>

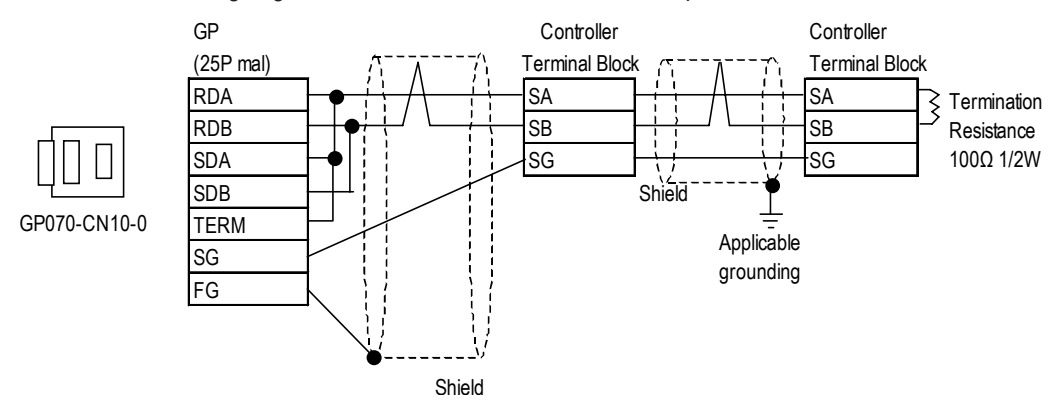

<When using Digital's RS-422 Cable GP230-IS11-0>

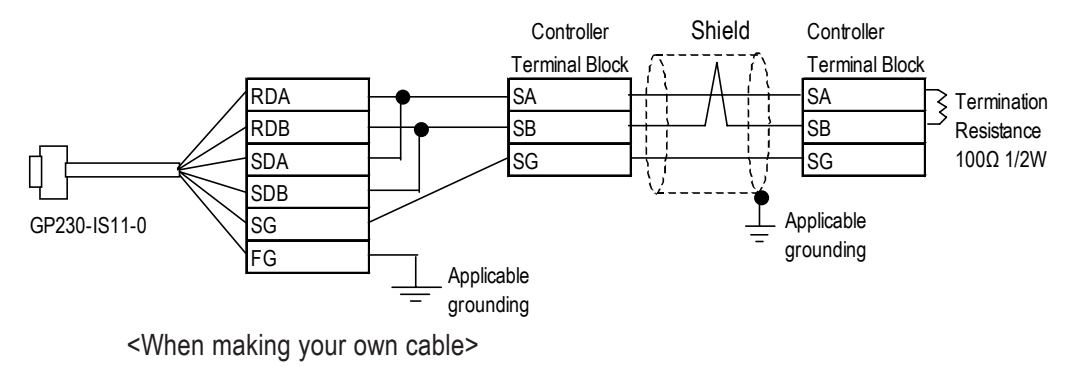

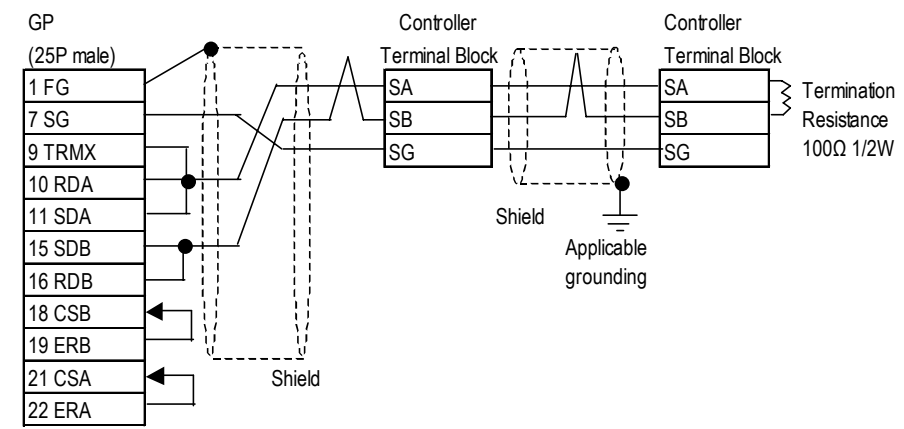

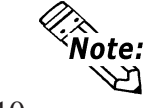

*GP-PRO/PBIII for Windows Device/PLC Connection Manual* **When connecting the #9 and #10 pins in the GP Serial I/F, a termination resistance of 100**Ω **is added between RDA and RDB.**

**Cable Diagram 6** (1:n) RS-422 2-Wire (JU Series inter-unit communication)

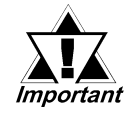

*Cable length used between the temperature controller master and the slave should be less than 10 meters.*

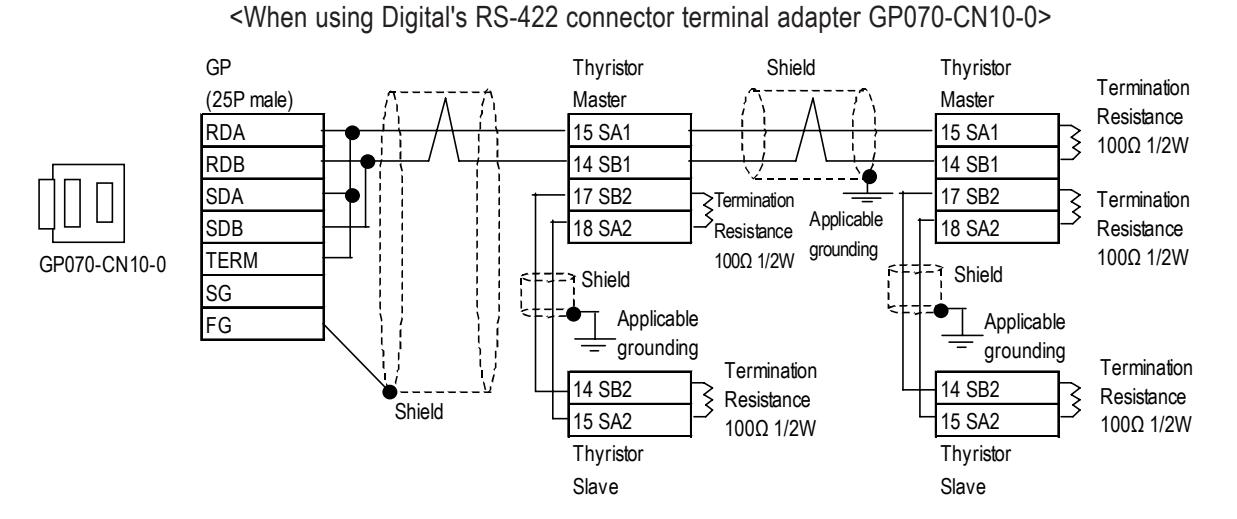

<When using Digital's RS-422 Cable GP230-IS11-0>

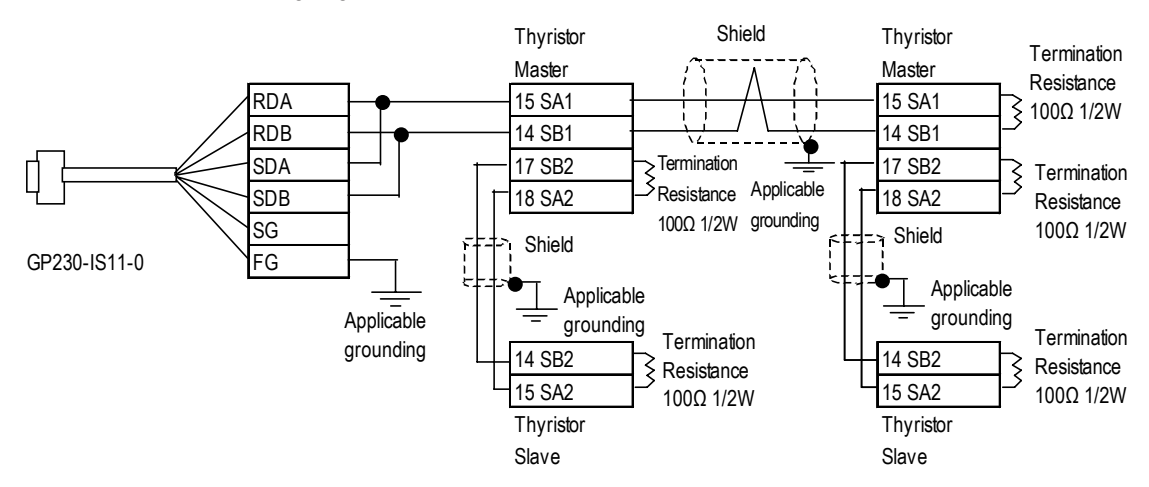

<When making your own cable>

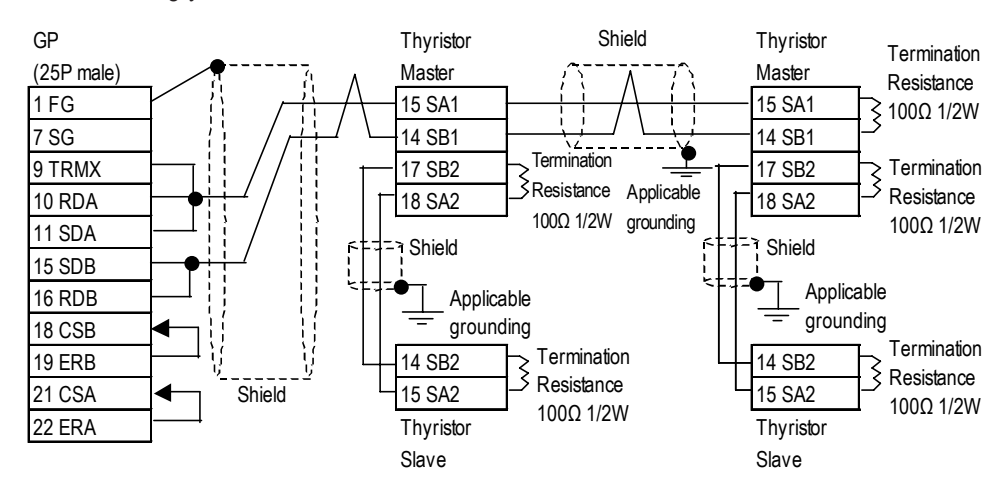

**When connecting the #9 and #10 pins in the GP Serial I/F, a termination** Vote: **resistance of 100**Ω **is added between RDA and RDB.***GP-PRO/PBIII for Windows Device/PLC Connection Manual* 12-10-11

#### **12.10.3 Supported Devices**

The following list shows the range of devices supported by the GP/GLC/LT.

#### **LT230 Series**

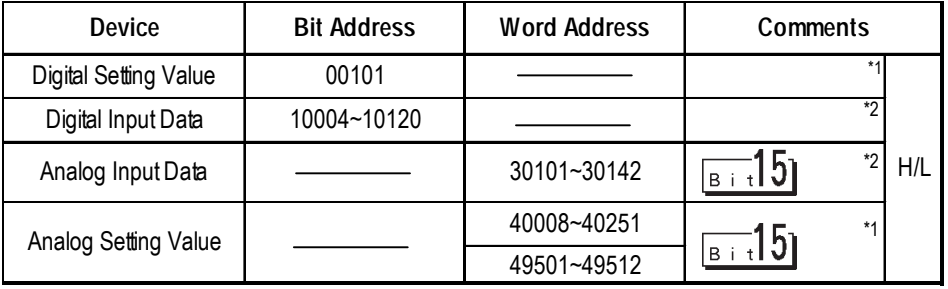

*\*1 When writing data, be sure to set the Controller's Key Lock to [Lock 4]. When Writing with Key Lock [Lock 4], a Host communication error (02:12:\*\*) will appear.*

#### *12.10.5 Error Codes*

*\*2 Only data read-out is possible. Data write is not possible. If data write is attempted, a Host communication error (02:01:\*\*) will appear.* **Xeference 12.10.5 Error** *Codes*

#### **LT300 Series**

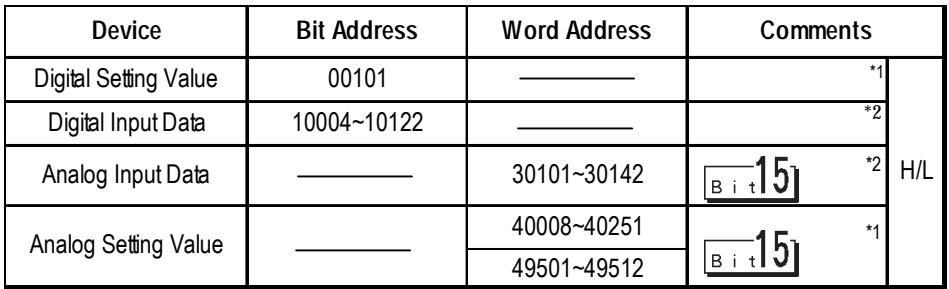

- *\*1 When writing data, be sure to set the Controller's Key Lock to [Lock 4]. When Writing with Key Lock [Lock 4], a Host communication error (02:12:\*\*) will appear.*  $\nabla$  Reference *12.10.5 Error Codes*
- *\*2 Only data read-out is possible. Data write is not possible. If data write is attempted, a Host communication error (02:01:\*\*) will appear. 12.10.5 Error Codes*

#### **LT400 Series**

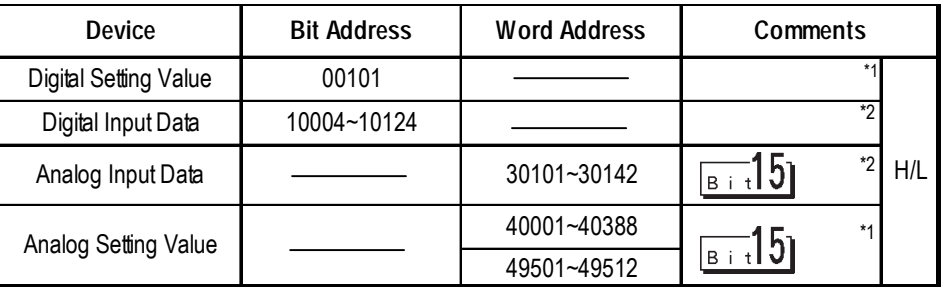

- *\*1 When writing data, be sure to set the Controller's Key Lock to [Lock 4]. When Writing with Key Lock [Lock 4], a Host communication error (02:12:\*\*) will appear. 12.10.5 Error Codes*  $\nabla$  Reference
- *\*2 Only data read-out is possible. Data write is not possible. If data write is attempted, a Host communication error (02:01:\*\*) will appear.* **Freque 12.10.5 Error** *Codes*

#### **JU Series**

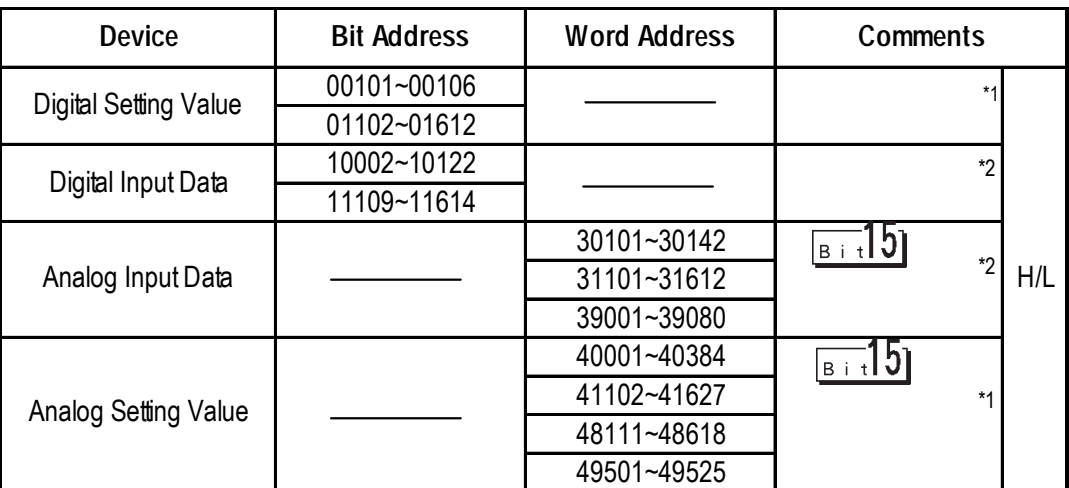

- *\*1 When writing data, be sure to set the Thyristor's Key Lock to [Lock 4]. When Writing with Key Lock [Lock 4], a Host communication error (02:12:\*\*) will appear. 12.10.5 Error Codes*
- *\*2 Only data read-out is possible. Data write is not possible. If data write is attempted, a Host communication error (02:01:\*\*) will appear. 12.10.5 Error Codes*  $\blacktriangledown$  Reference  $\blacktriangle$

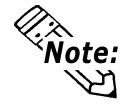

**Indicating Controller Slave Address settings can be entered in your screen editor software. If a unit number is not indicated, the previously entered station number is automatically used. (The default value is 1.)**

#### E.g. When entering Device Address 40001

Enter the Device Name "4", and the Word Address "0001".

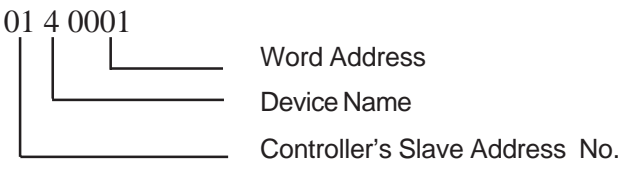

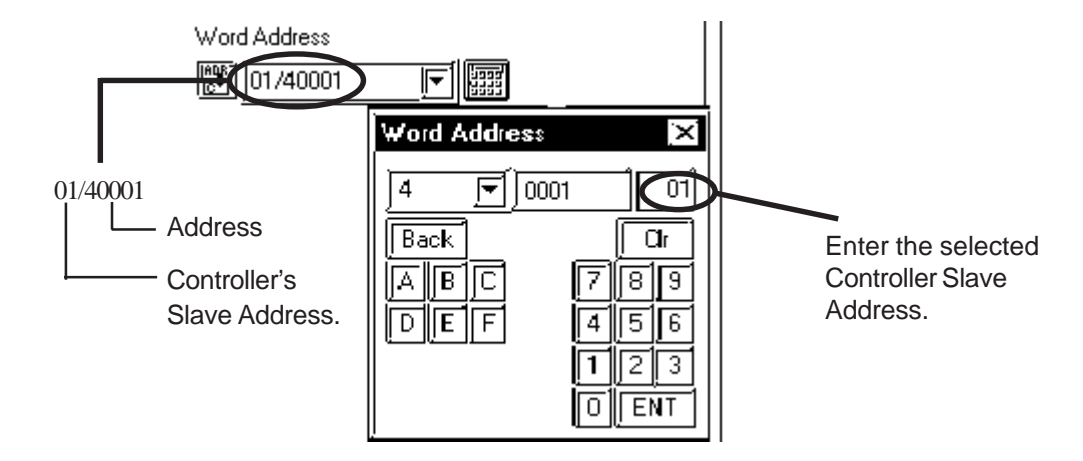

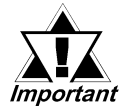

*• GP/GLC/LT's System Area (LS0 to LS19) Settings*

*The GP/GLC/LT's system area (20 words) cannot be allocated to the Controller's own data area. When you are entering the system area settings via the screen editor software or via the GP/ GLC/LT's OFFLINE screen, be careful that you do not use the Controller's own data area.*

*• With system versions later than the following, even if the system area is allocated, the GP/GLC/LT will not send the system area data to a Controller. To check the system version, refer to the GP/ GLC/LT's User Manual.*

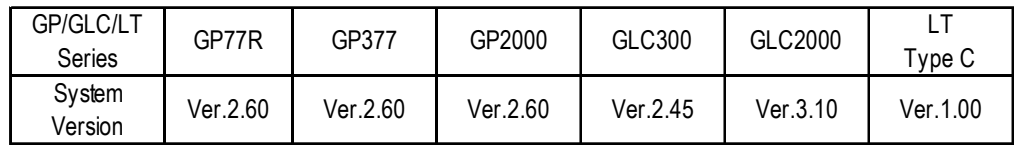

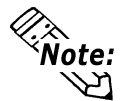

**Decimal point data is included in temperature controller data. The GP/ GLC/LT unit handles decimal point data as follows:**

**<When reading out data>**

**Data read out from a temperature controller will be converted to a nondecimal integer.**

**EX.) Temperature controller's value is 100.0 Temperature controller value 100.0 Value on the GP/GLC/LT unit (set for no value after decimal)1000**

**When displaying decimal values on a GP/GLC/LT(via an N-tag, etc.) the data will be displayed according to the [Display Data Format]'s [Decimal Places] setting. For example, if the temperature controller's setting is for one digit after the decimal place, enter "1" for the [Decimal Places].**

**EX.) Temperature controller's value is 100.0 Temperature controller value 100.0 Value on the GP/GLC/LT unit (set for no value after decimal) 1000 Value on the GP/GLC/LT unit (set for one digit after decimal point) 100.0**

**<When writing data>**

**Writing data from a temperature controller to the GP/GLC/LT will always be set for no value after the decimal point.**

**For detailed information about data setting ranges and decimal values, refer to Chino Corporation's Communication Interface Installation guide for each type of temperature controller.**

#### **12.10.4 Environment Setup**

The following table lists Pro-face's recommended CHINO Corporation Controller and GP/GLC/LT communication settings.

#### **LT230/LT300Series**

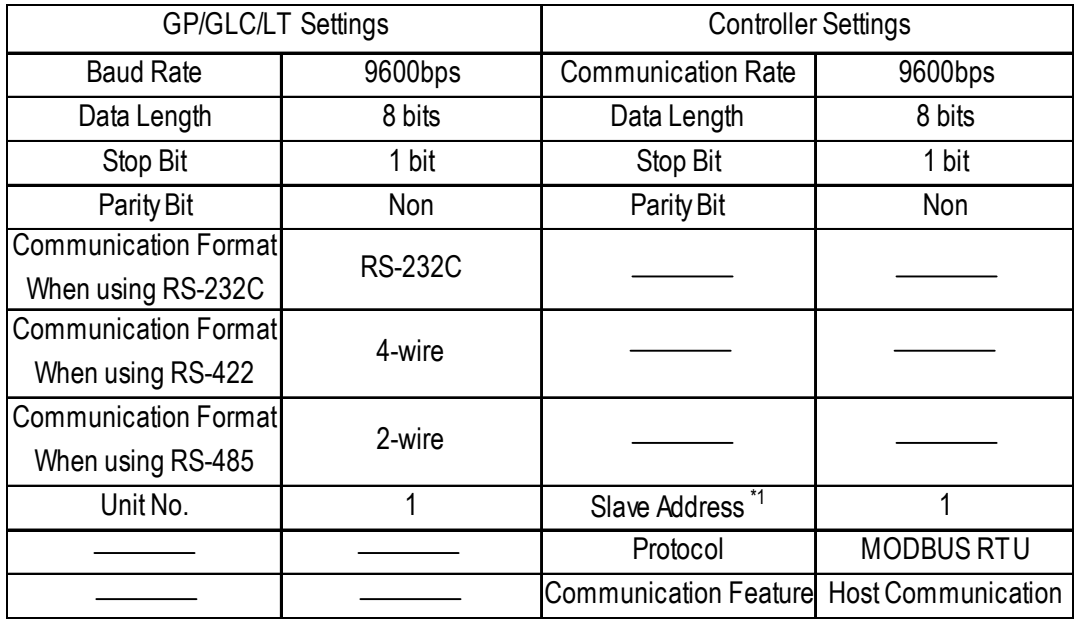

*\*1 Even though slave addresses can be set from 1 to 99, be sure to set them only from 1 to 32 when connecting to a GP.*

#### **LT400 Series**

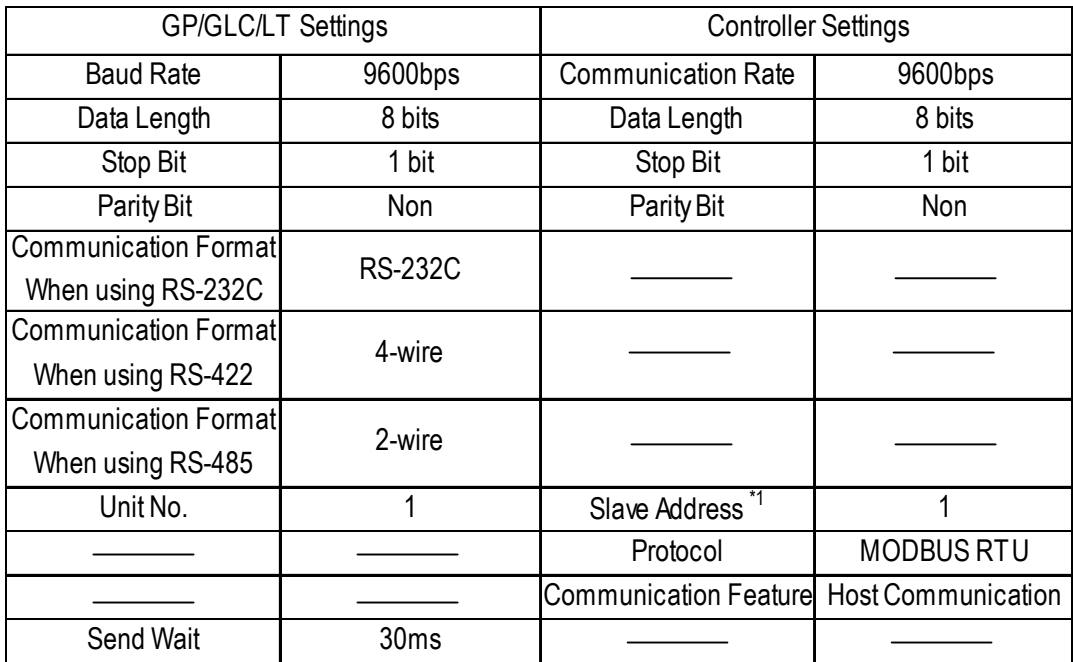

*\*1 Even though slave addresses can be set from 1 to 99, be sure to set them only from 1 to 32 when connecting to a GP.*

#### **JU Series**

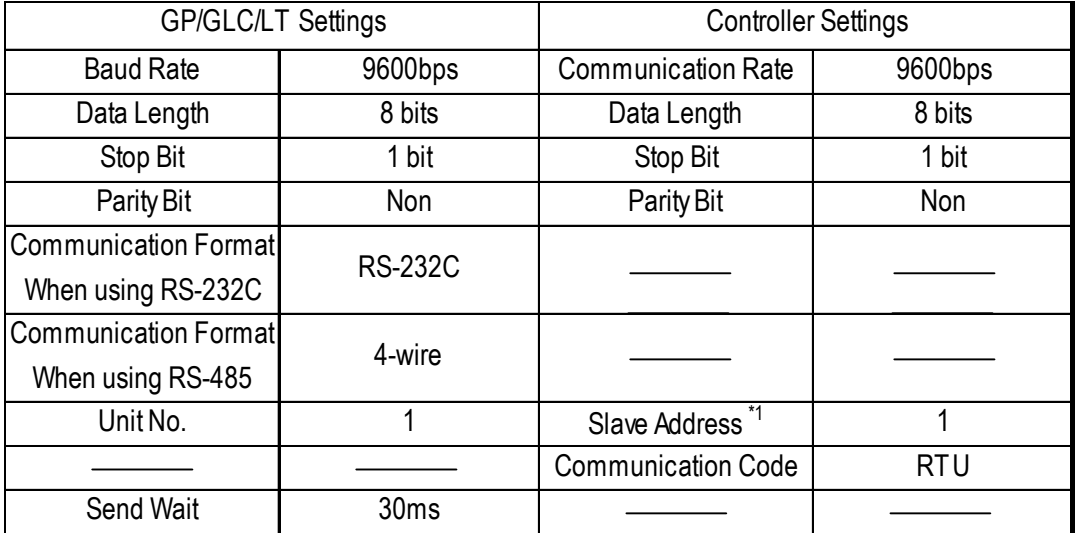

*\*1 Even though the GP unit's Station number can be set from 1 to 32, be sure to use only 1 to 31, which is the range allowed for temperature controller slave addresses.*

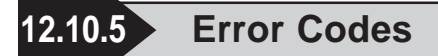

#### **Controller Error Codes**

#### **LT/JU Series**

Error messages (Ex. Host communication error (02:\*\*:##) ) are displayed in the lower left corner of the GP/GLC/LT screen (\*\* stands for an error code specific to the Controller).

Host Communication Error (02:\*\*:##)

**Slave Address of Controller that has caused the error**

**Controller Error Code**

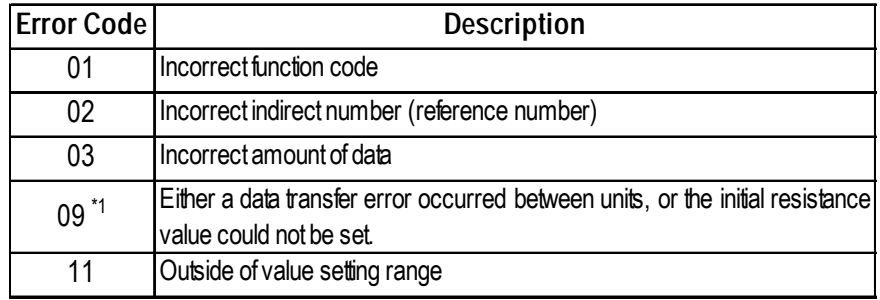

*\*1 Error Code "09" is only for JU Series.*

Refer to the Controller's manual for error code details.